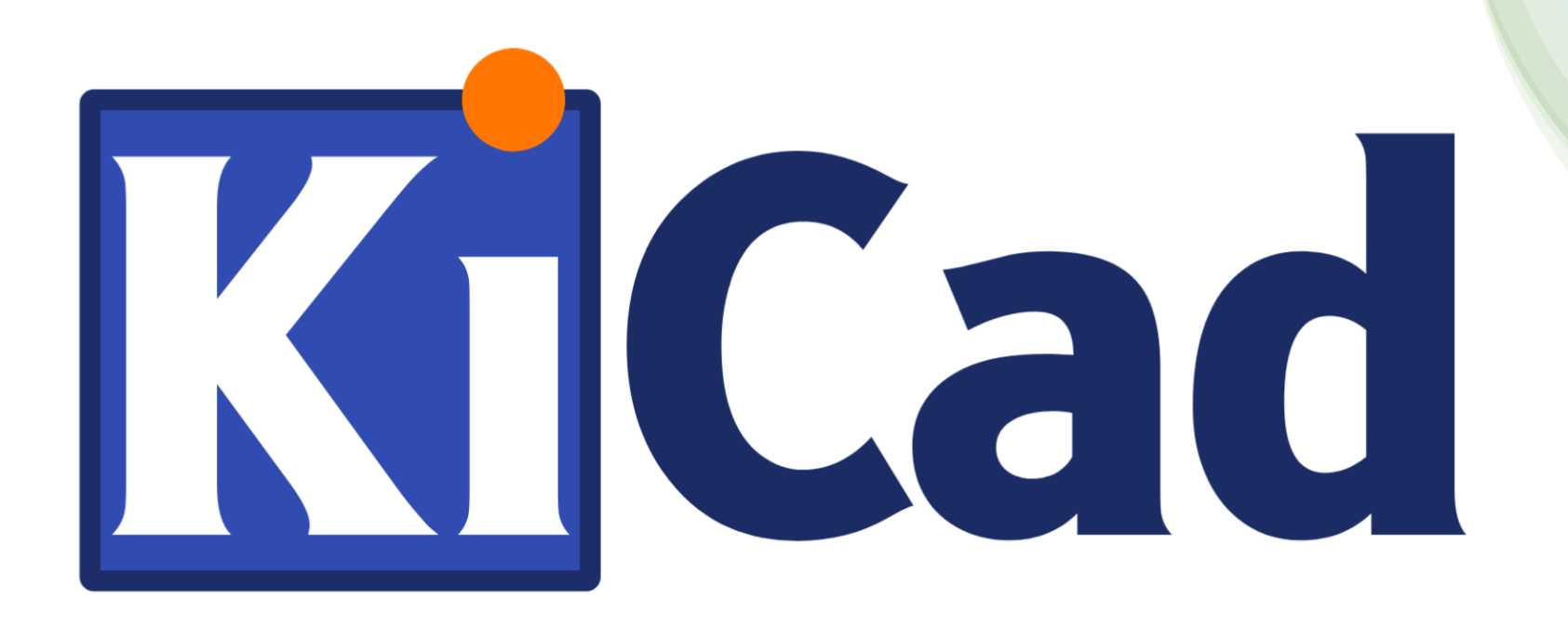

#### PCB Design with KiCad

Introduction and Guidance

for Physicists at HIM

14.6.2022 – Peter-Bernd Otte - HI-Mainz

# Our overall goal today

• Design and produce a printed circuit board (PCB)!

PCB:

- 1. affix electronic components
- 2. electrical connections

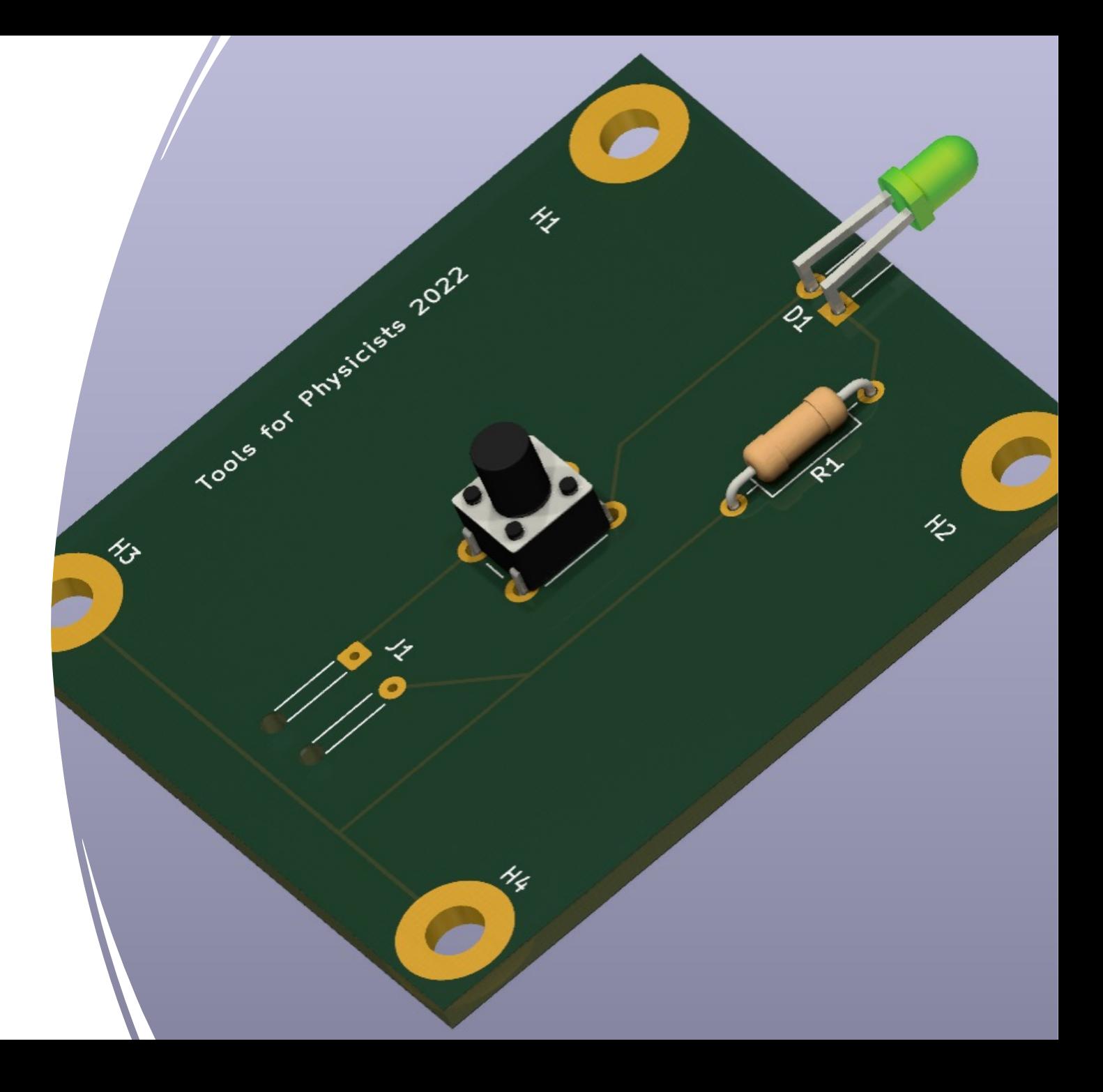

## What is achievable? Do not start if...

If you strive for …

- high currents
- high voltages
- high frequencies
- $>1$ A  $\rightarrow$  hot traces or contacts
- $>42V \rightarrow$  induce ventricular fibrillation
- $>$ 20 MHz  $\rightarrow$  impedance becomes important
- multi layer PCB >4 layers  $\rightarrow$  complicated
- small / complicated parts  $\rightarrow$  hard to solder
- large number of boards  $\rightarrow$  usage of panels (dt. "Nutzen")
- $\rightarrow$  contact the electronics workshop at KPH (Dr. Werner Lauth and crew)

#### **Focus today: slow control**

## Today's overview

- 1. THT, SMD / Reflow soldering / PCB properties
- 2. PCB design software overview
- 3. KiCAD's advanced functionality showcase
- 4. 1<sup>st</sup> KiCAD project: a flash light
- 5. custom symbols and footprints
- 6. bonus project: lab environment slow control

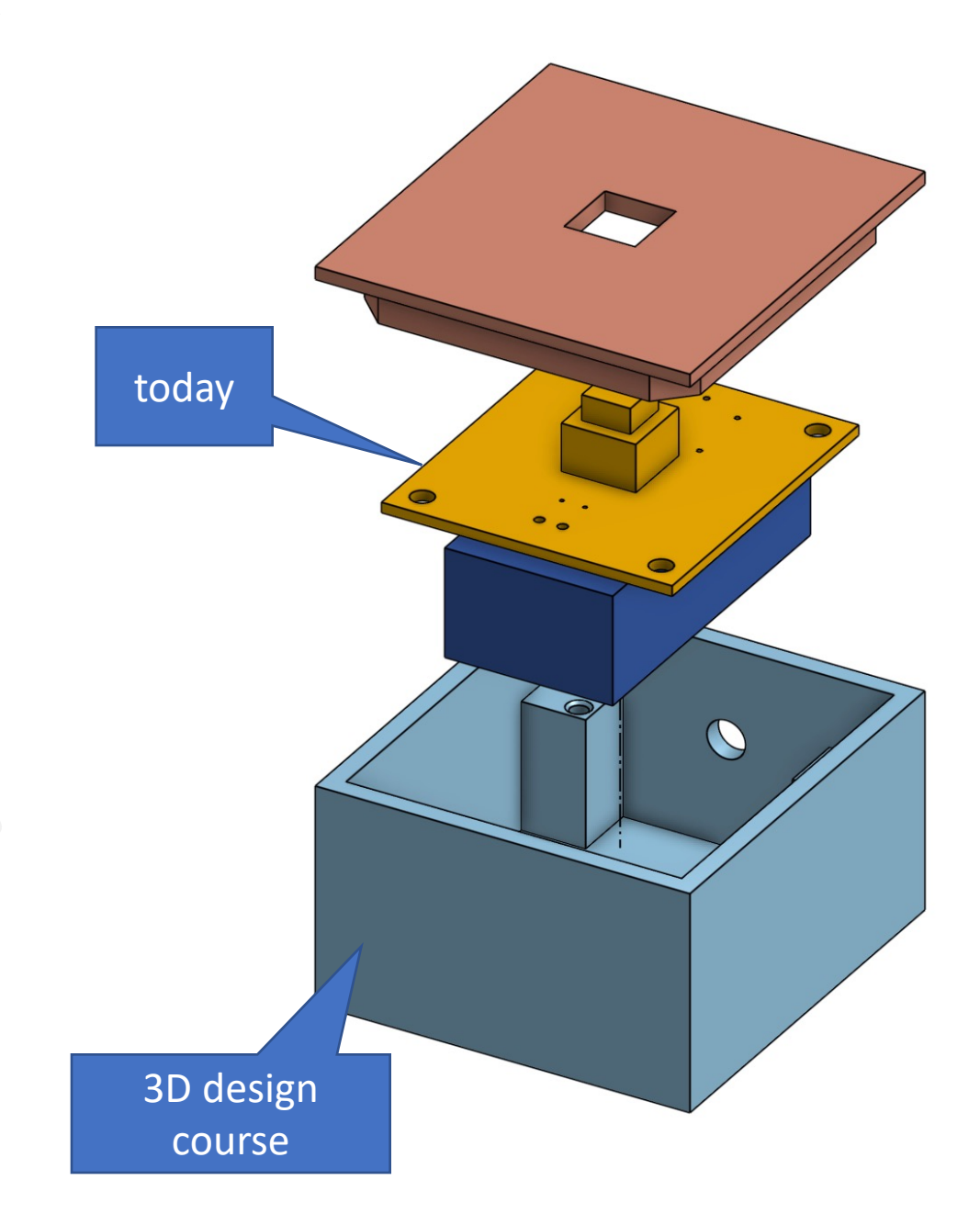

## 1) THT and SMD

• Through hole technology (THT) and Surface Mount Device (SMD)

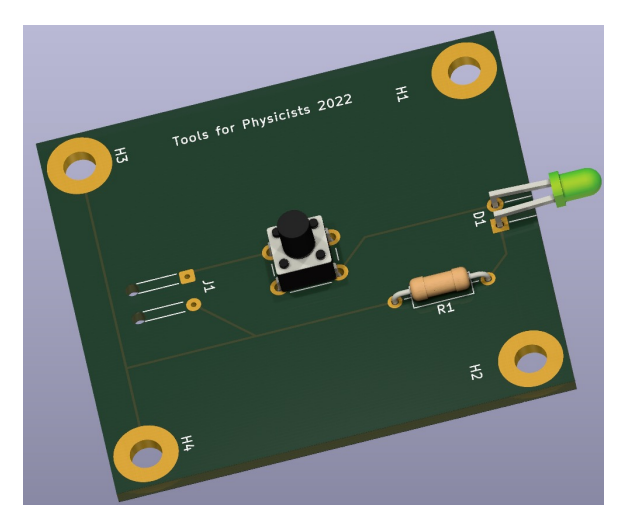

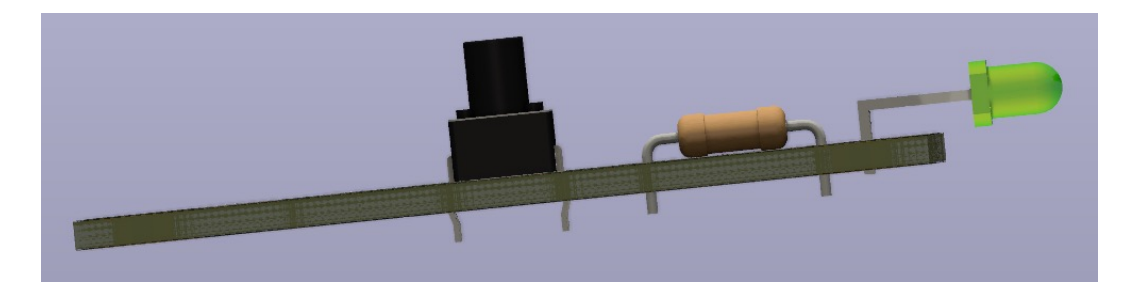

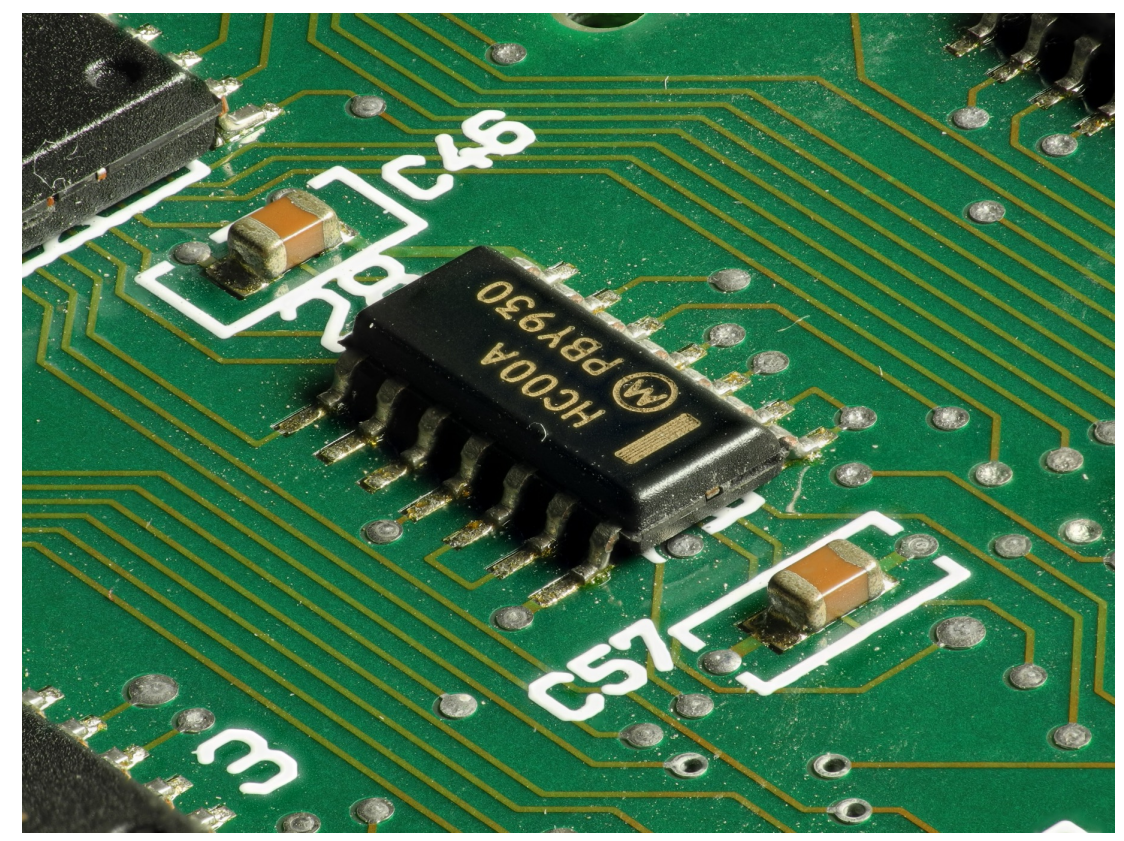

Von Thomas Bresson - Eigenes Werk, CC BY 3.0, https://commons.wikimedia.org/w/index.php?curid=23740567

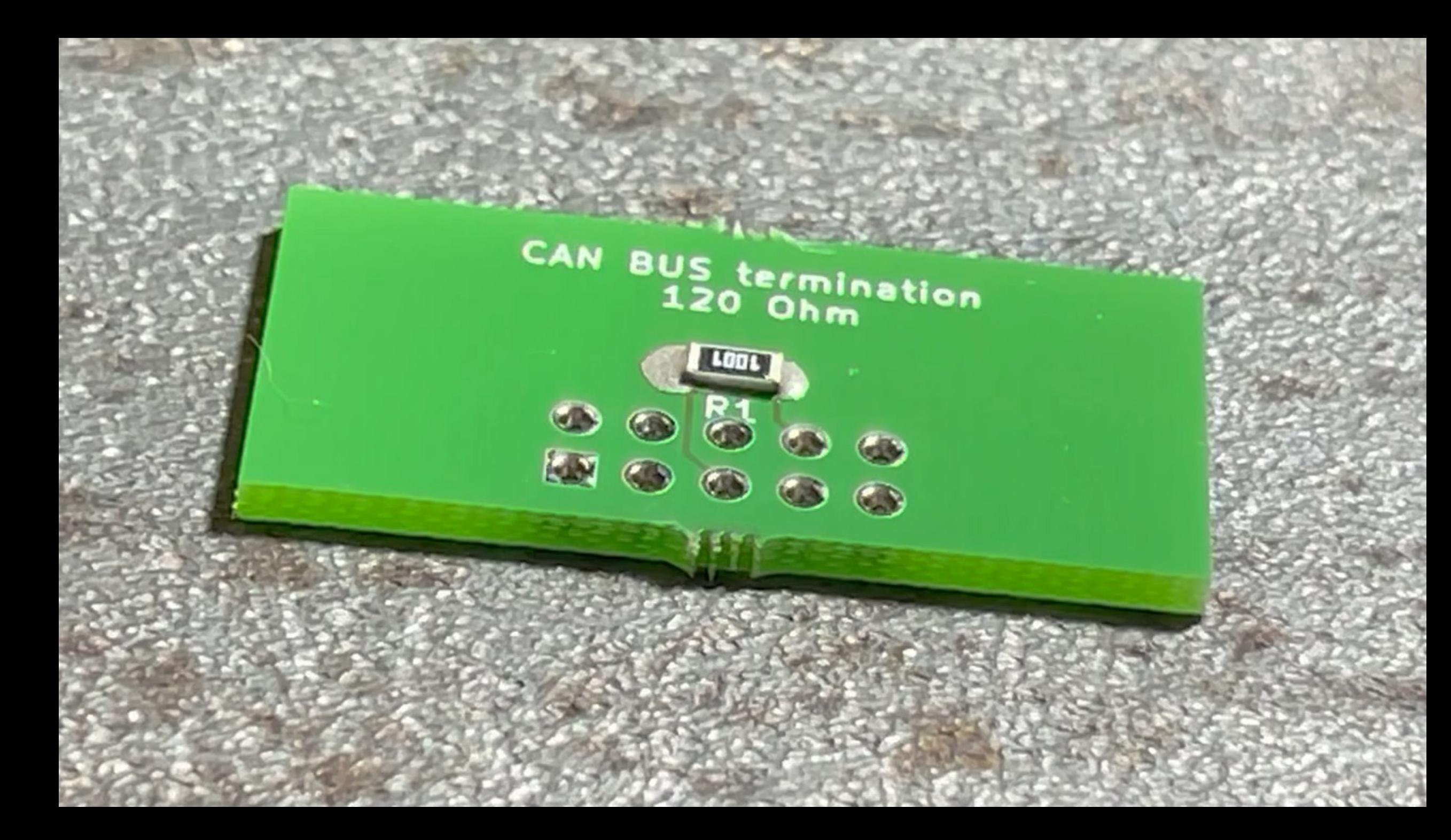

### Reflow step by step

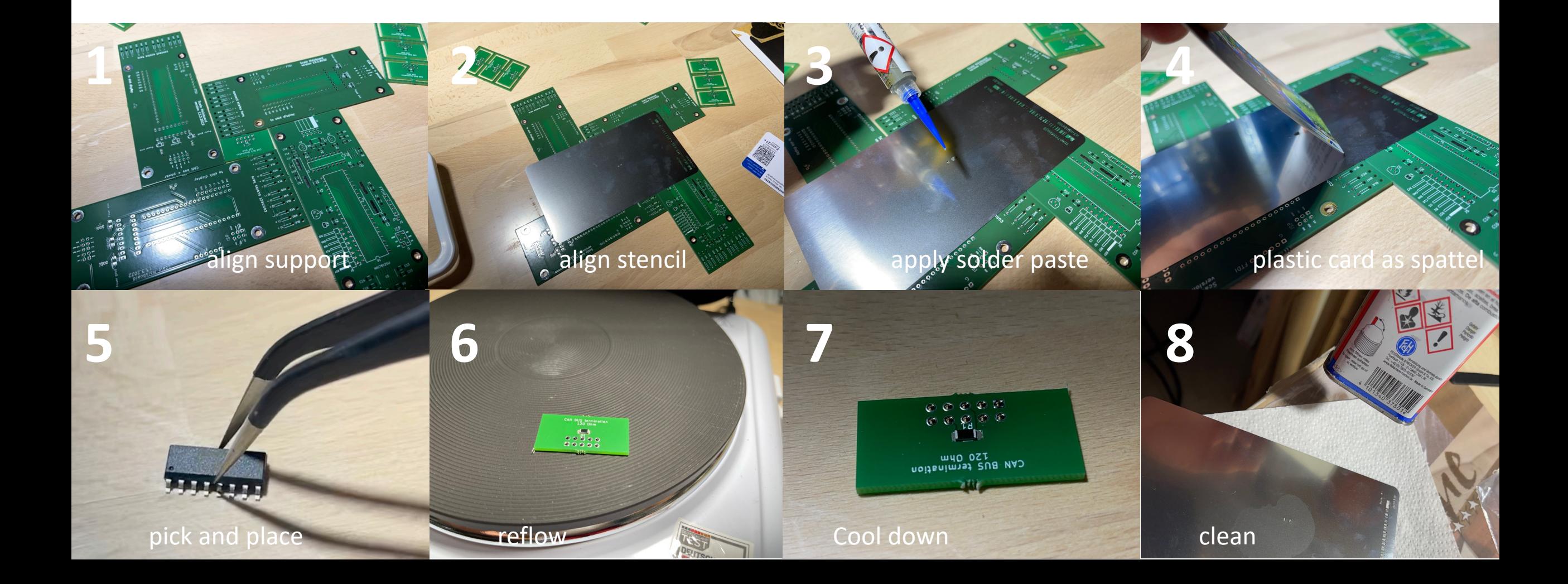

### Reflow profile characteristics

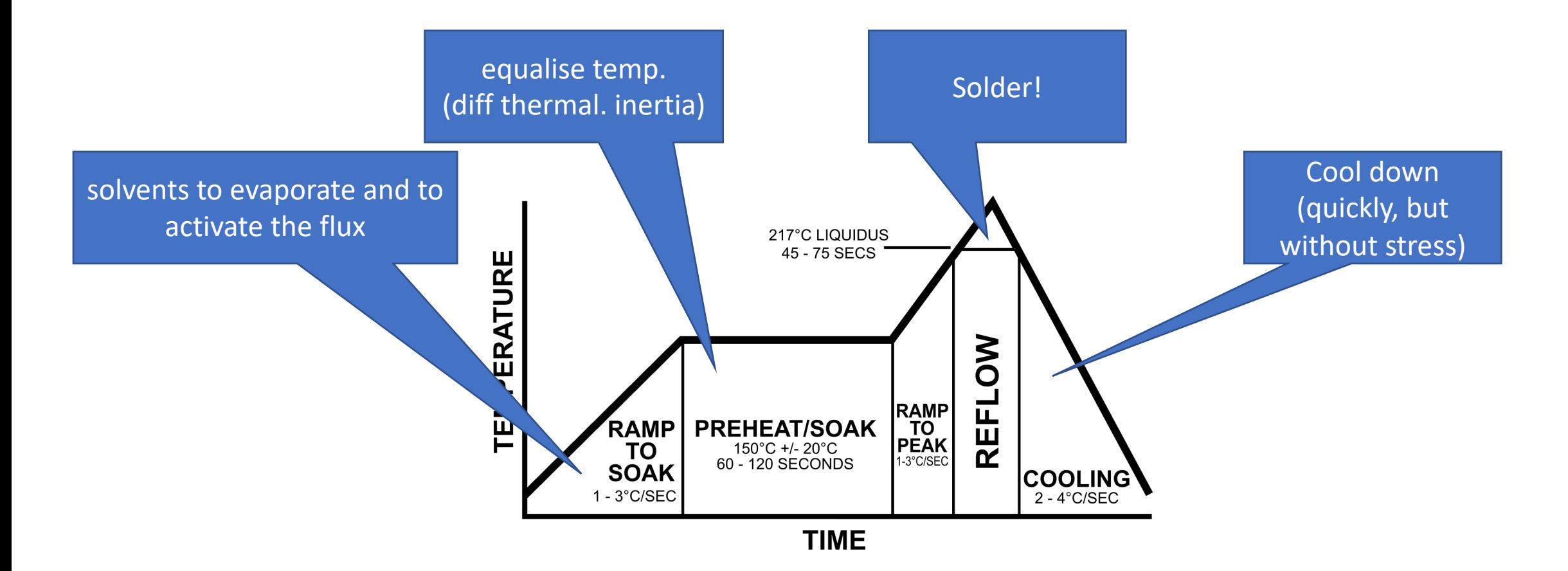

## Reflow Ovens

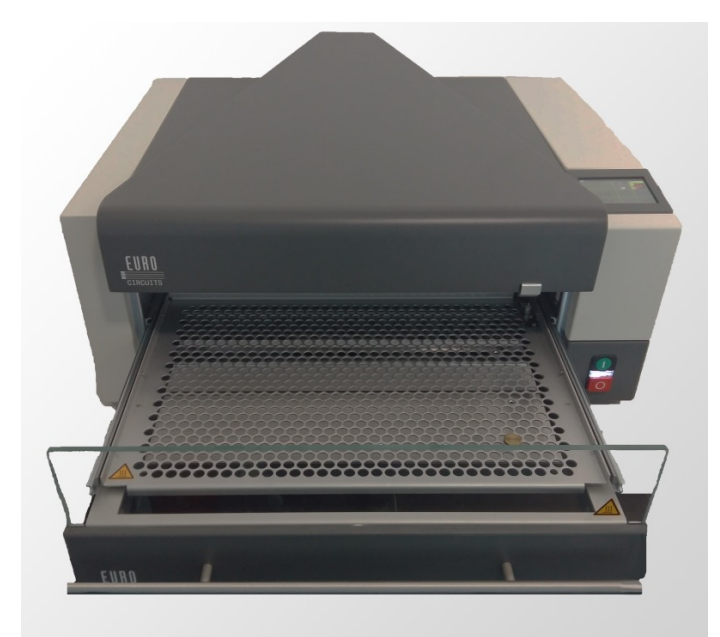

eC-reflow-mate V4 from eurocircuits

time dependent temperature

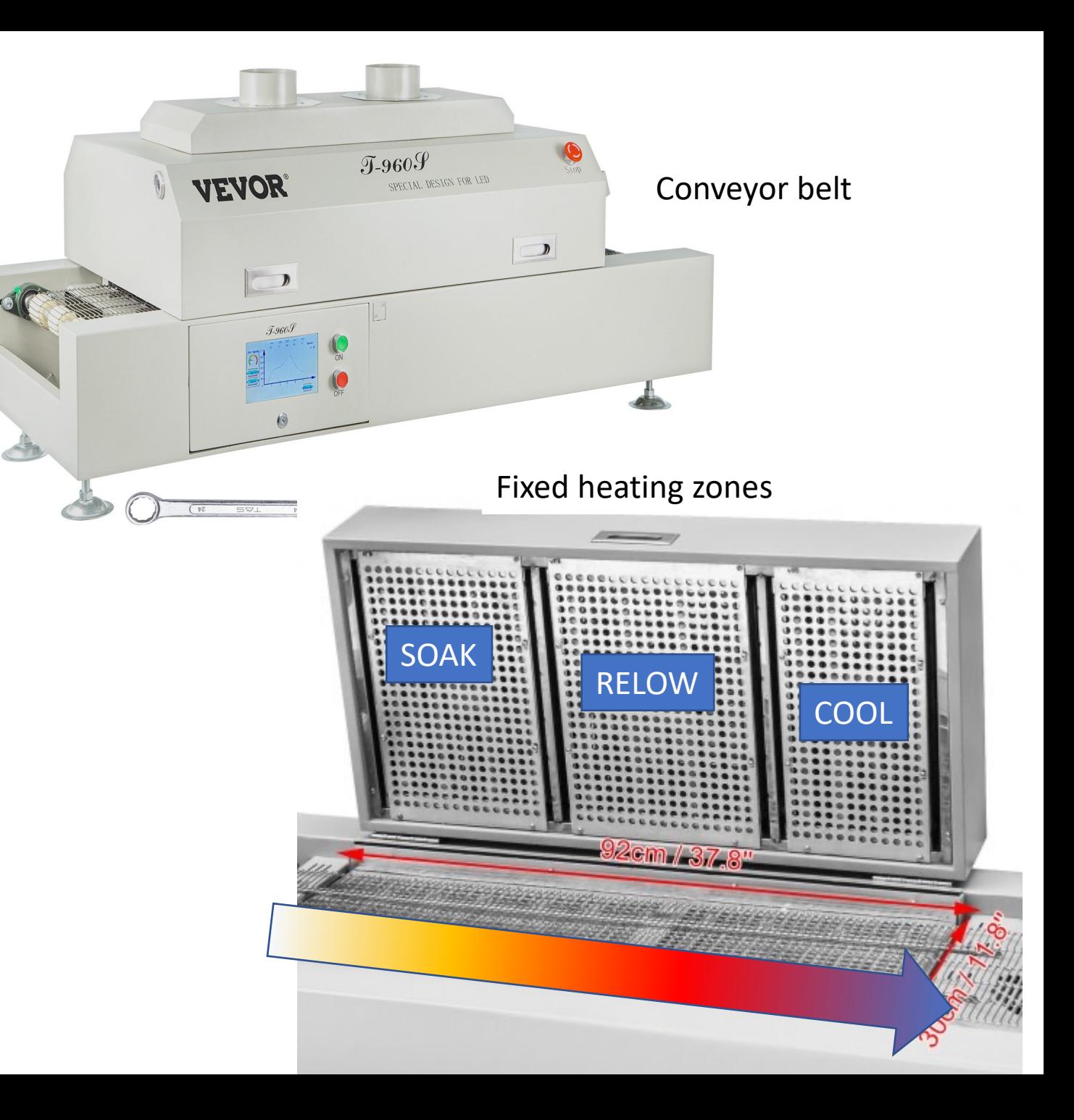

### Arbitrary PCB shapes and holes

https://electronoobs.com/PCB\_prototype17.php

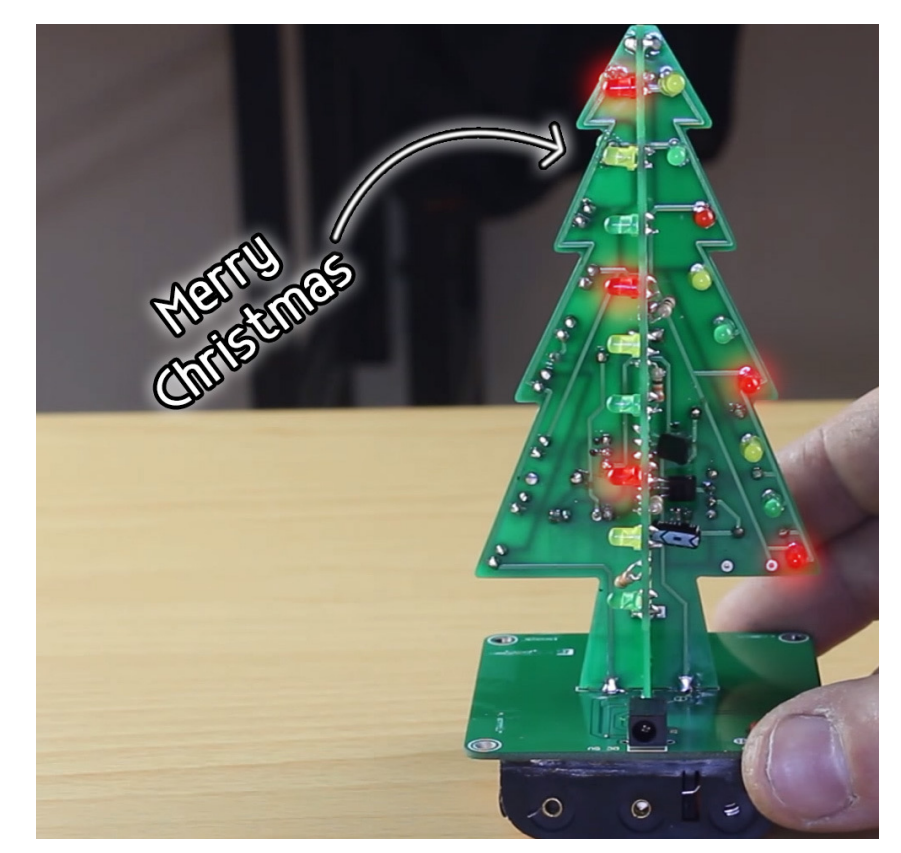

#### ARDUBEE, http://luminousbe.es/ardubee/ PCB Christmas Tree

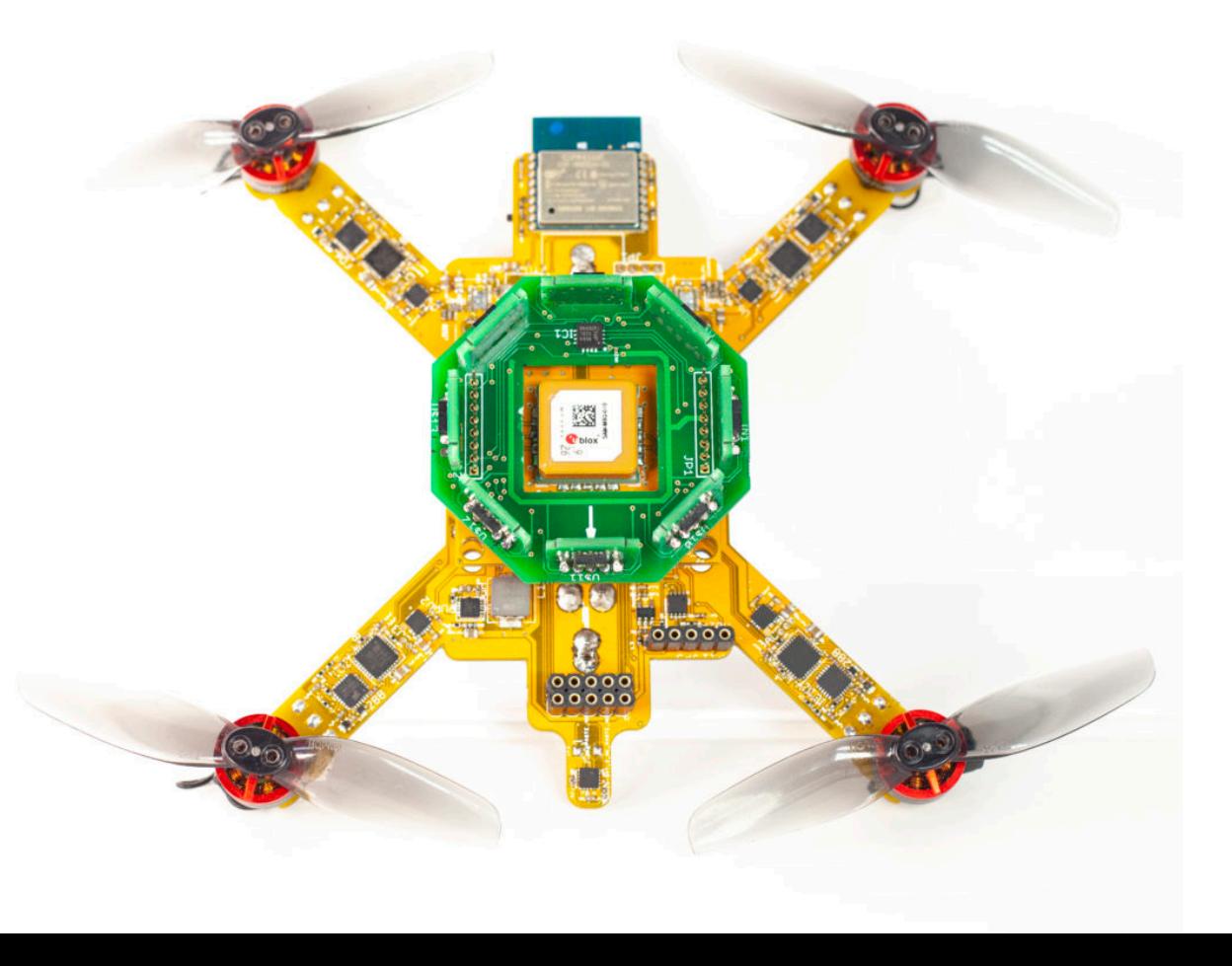

#### PCB properties

- Material: FR-4 (standard), aluminium, copper base, etc.
- Flexible, High frequency, high thermal loads, etc.
- Layer buildup for PCBs

multi-circuit-boards.eu

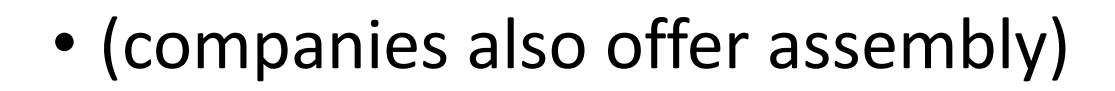

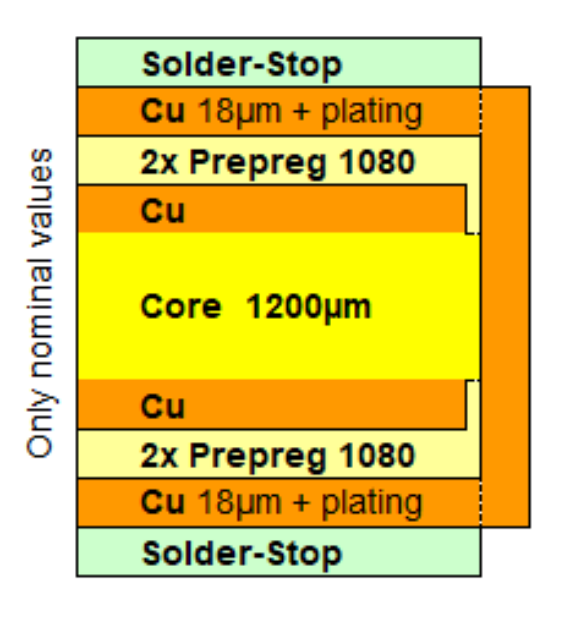

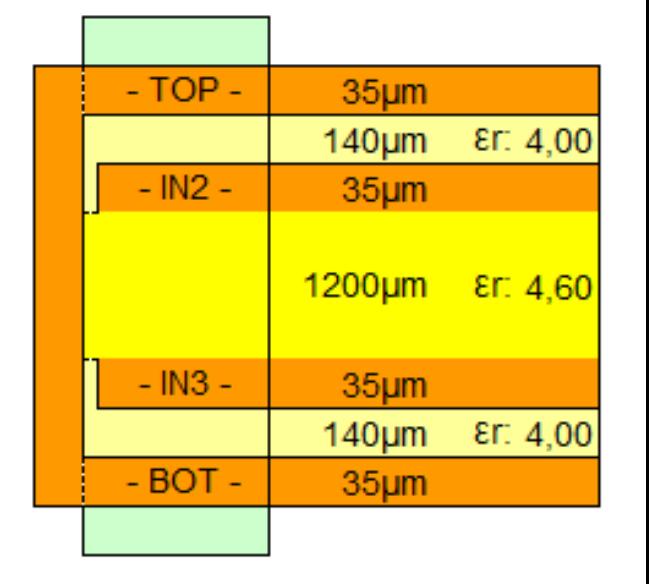

#### Example PCB build up from eurocircuits.com

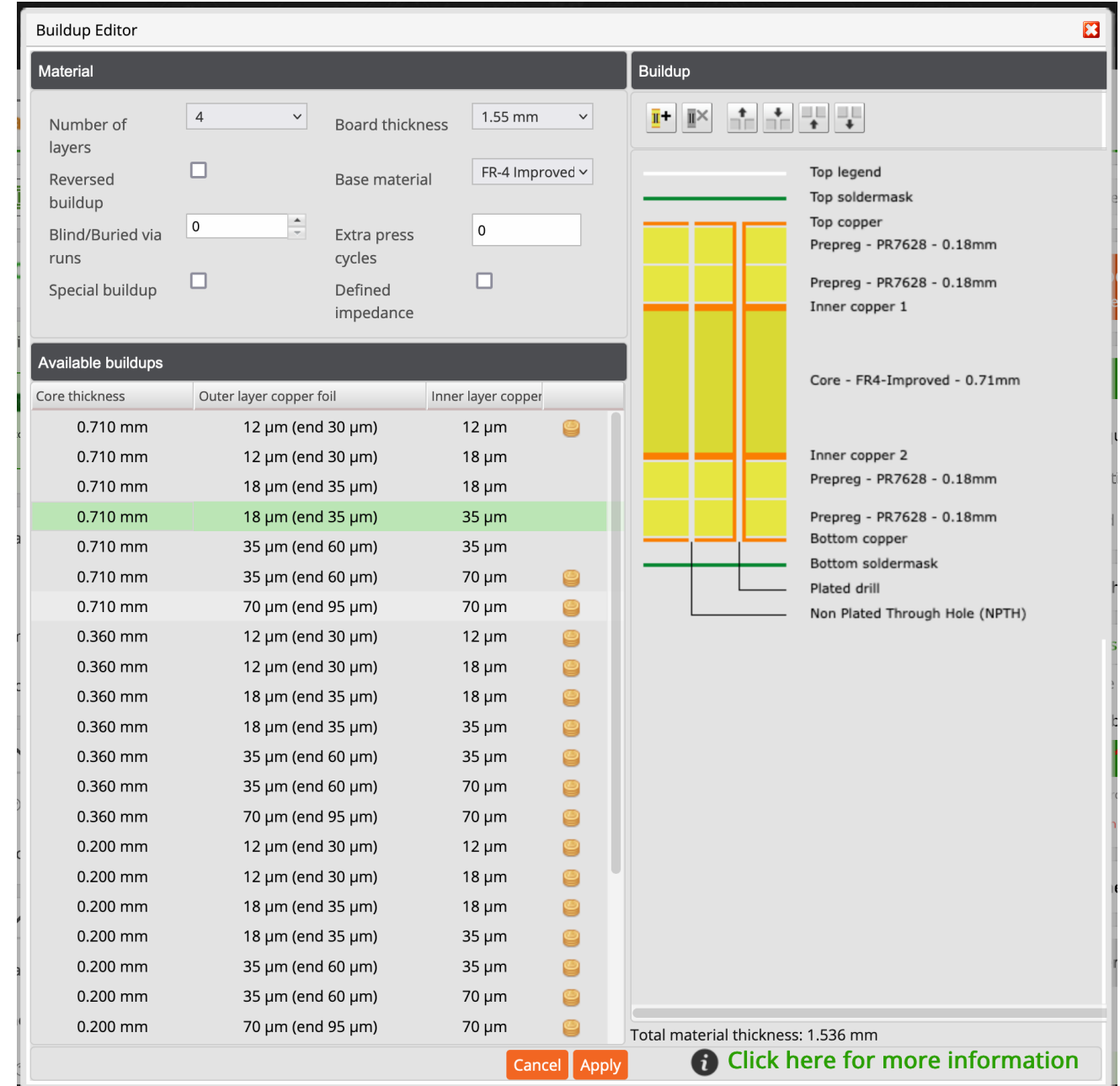

### Board Setup

PCB Editor: File > Board Setup  $\leftarrow$  match it with PCB manufacturer

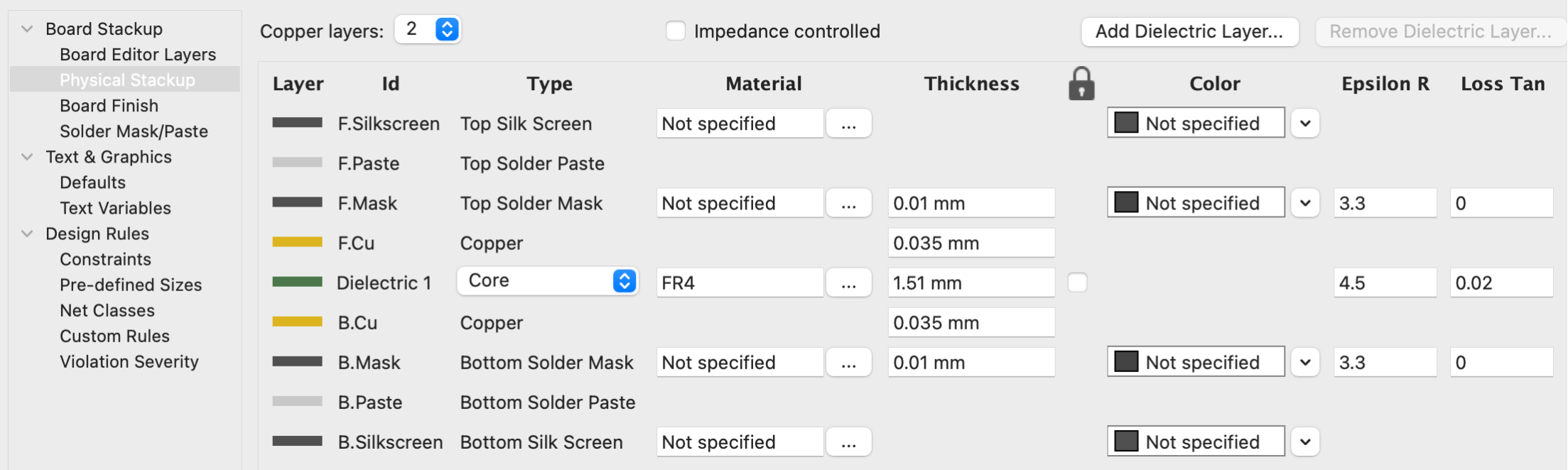

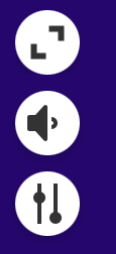

Mitmachen bei www.kahoot.it oder mit der Kahoot!-App

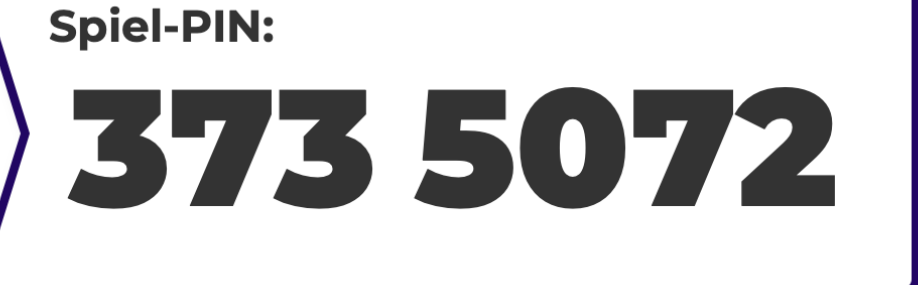

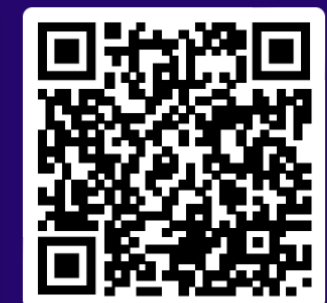

 $\overline{\mathbf{0}}$ 

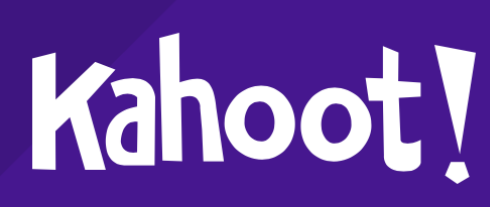

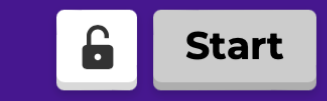

Kahoot.it https://play.kahoot.it/v2/lobby?quizId=ecf9af5f-629a-47b9- 9902-bbbfaf36424d

Warten auf Spieler ...

### 2) PCB design software overview

KiCAD import from other tools:

- EAGLE (successor: Fusion)  $\leftarrow$  KPH workshop standard
- Altium Circuit Maker/Studio / Designer
- CADSTAR

## 3) KiCAD's advanced functionality showcase: impedance

- Calculate trace width: project window -> calculator tools.
- See PCB manufacturer for parameters
- Ground layer underneath
- Not needed for today's slow control problem class

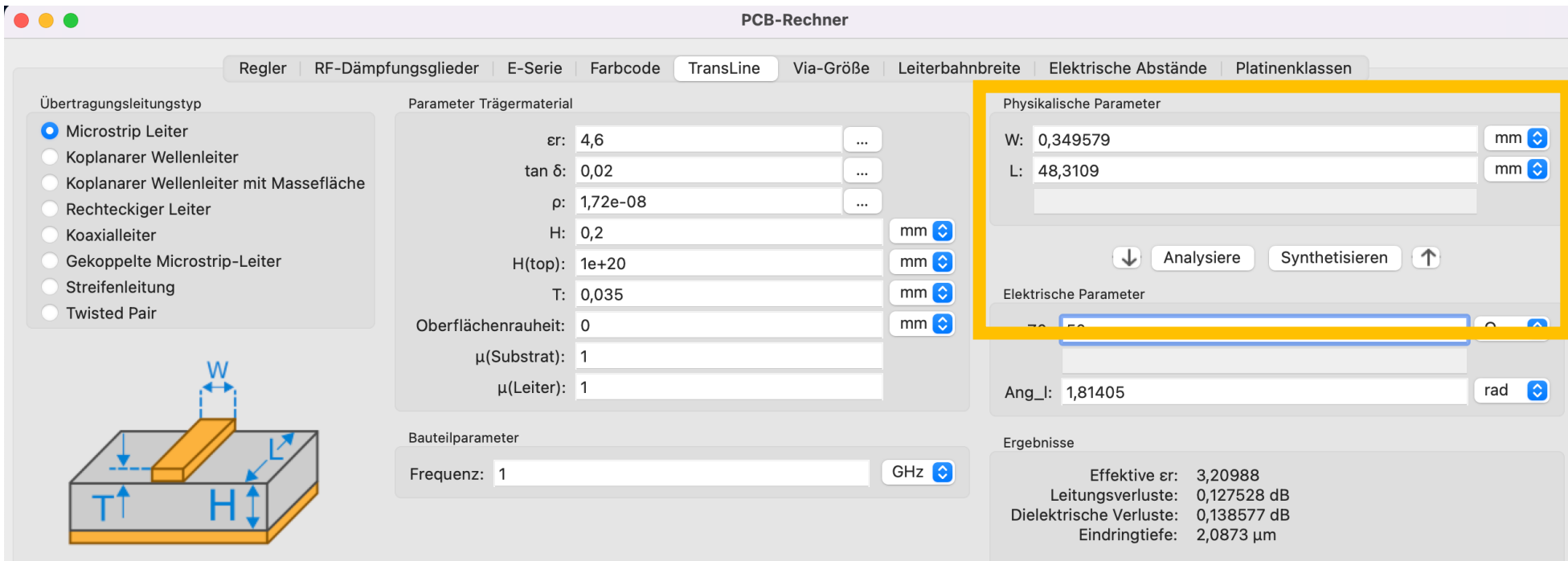

### PSPICE simulation example

- See: "Pspace example"
- Run: "Inspect > Simulator"
	- 1. Hit "play" button
	- 2. Add signals

Hint on pin numbering:

• If inconsistent change via "Alternate node sequence" in "Properties" -> "Spice Model Editor"

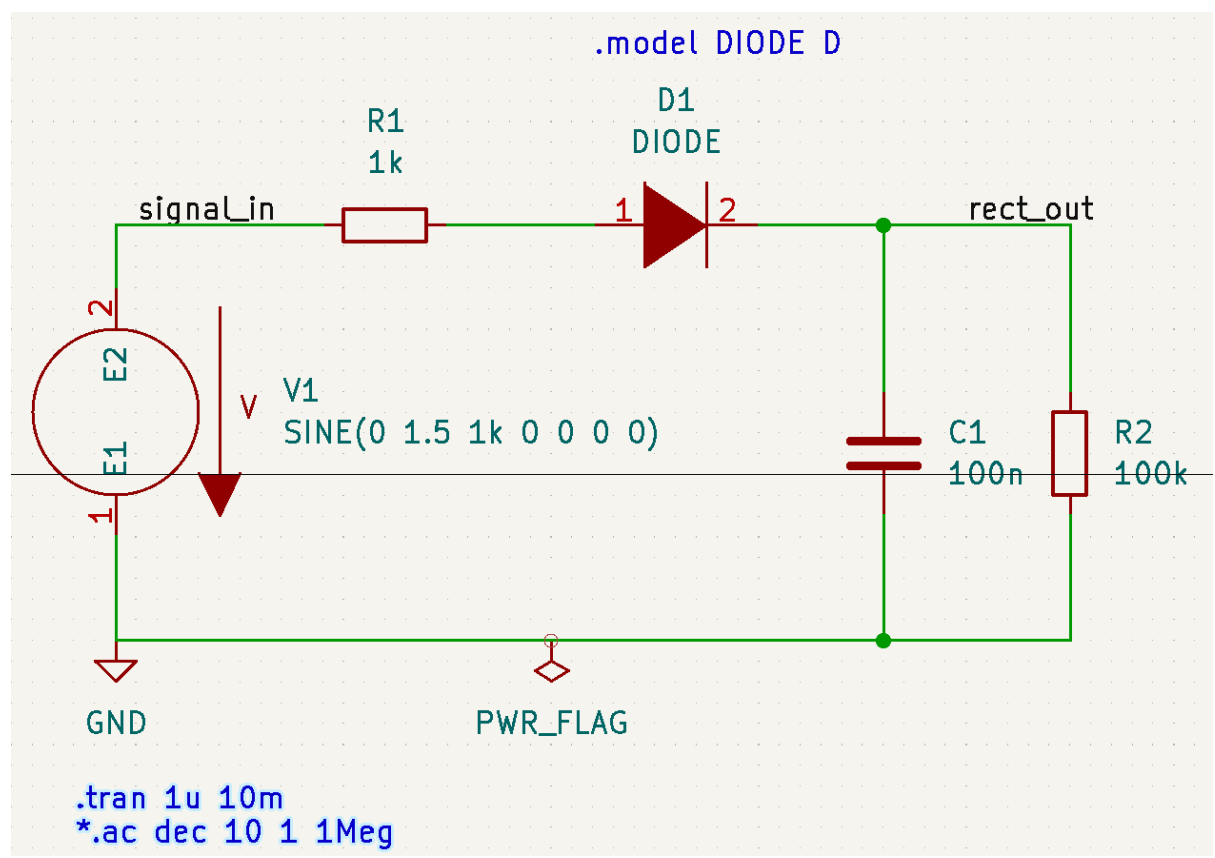

## Plugins (1/2): Aisler Push

- One click upload and PCB order
- Aisler = KiCAD platinum sponsor

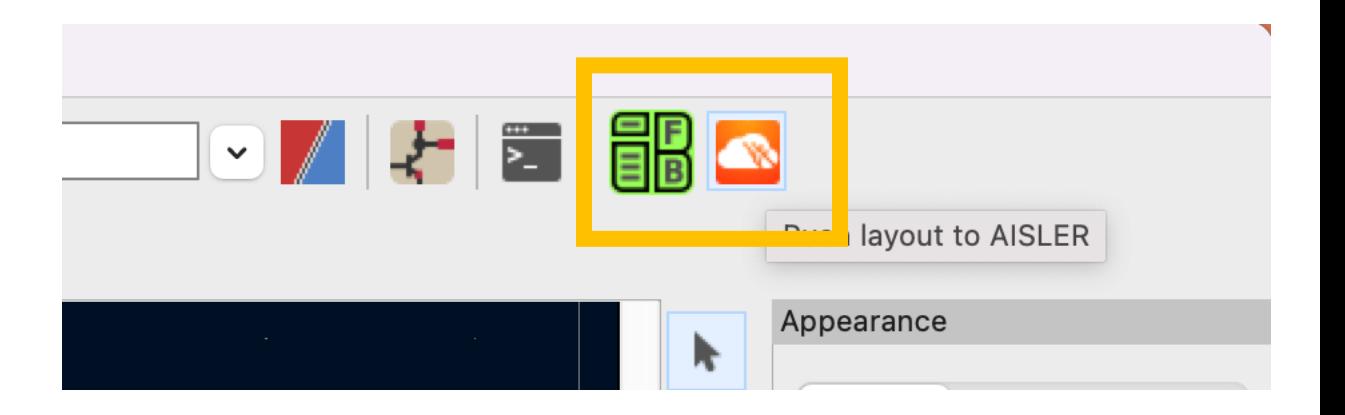

#### 1284pTest2

 $\sqrt{\sum_{i=1}^{n} P_i}$ 

#### **Rev:**

2022-03-13 15:31:29

營 囲 国目网 目出品  $\bullet$ **F** FB  $\, {\bf B} \,$ 

# Plugins (2/2): HTML BOM

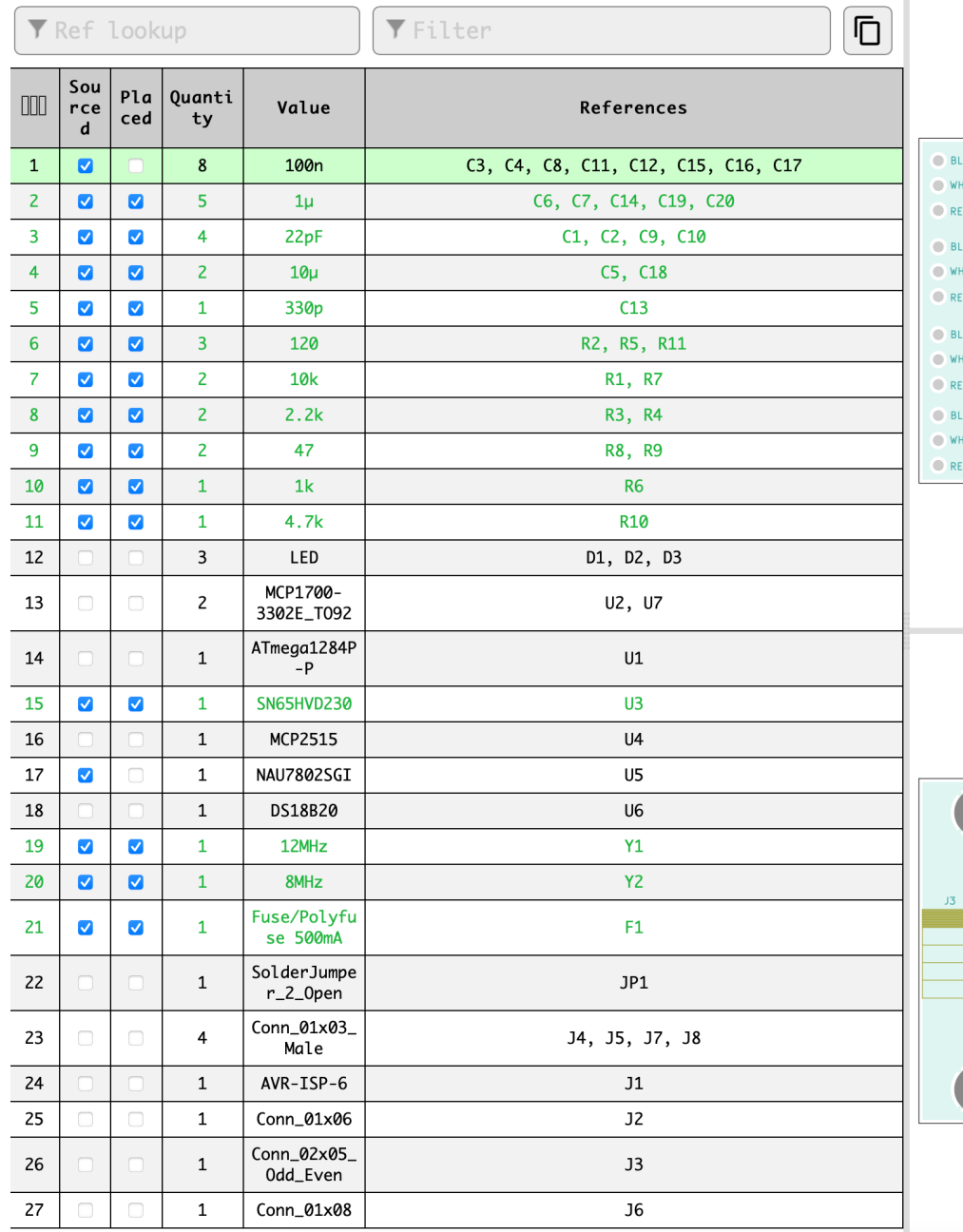

 $\sqrt{\frac{1}{2}}$  Eilean

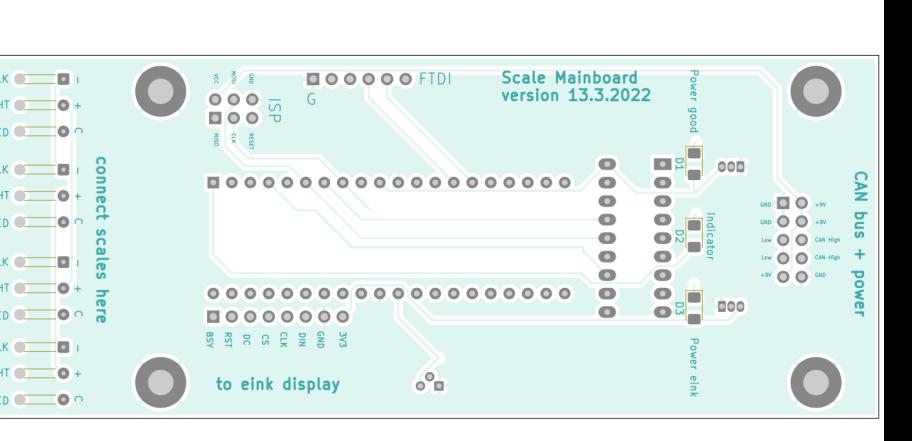

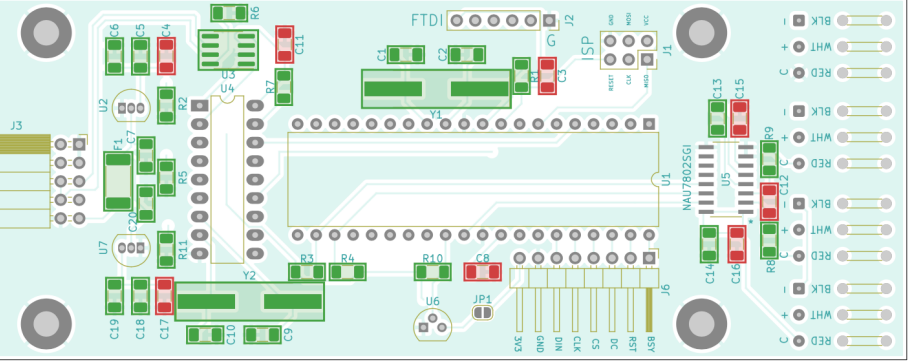

### 4) 1<sup>st</sup> project: Flash light

- (in cooperation with 3D design)
- Think of an amplifier in a box, but for today's problem class a bit simpler
- https://cad.onshape.com/documents/f3df22f41f5956 c250e92d72/w/e39ec1ee5ab3727597d41460/e/9d99 f21896da01cb25f775fc?renderMode=0&uiState=62a8 a9478ac6385651dec014

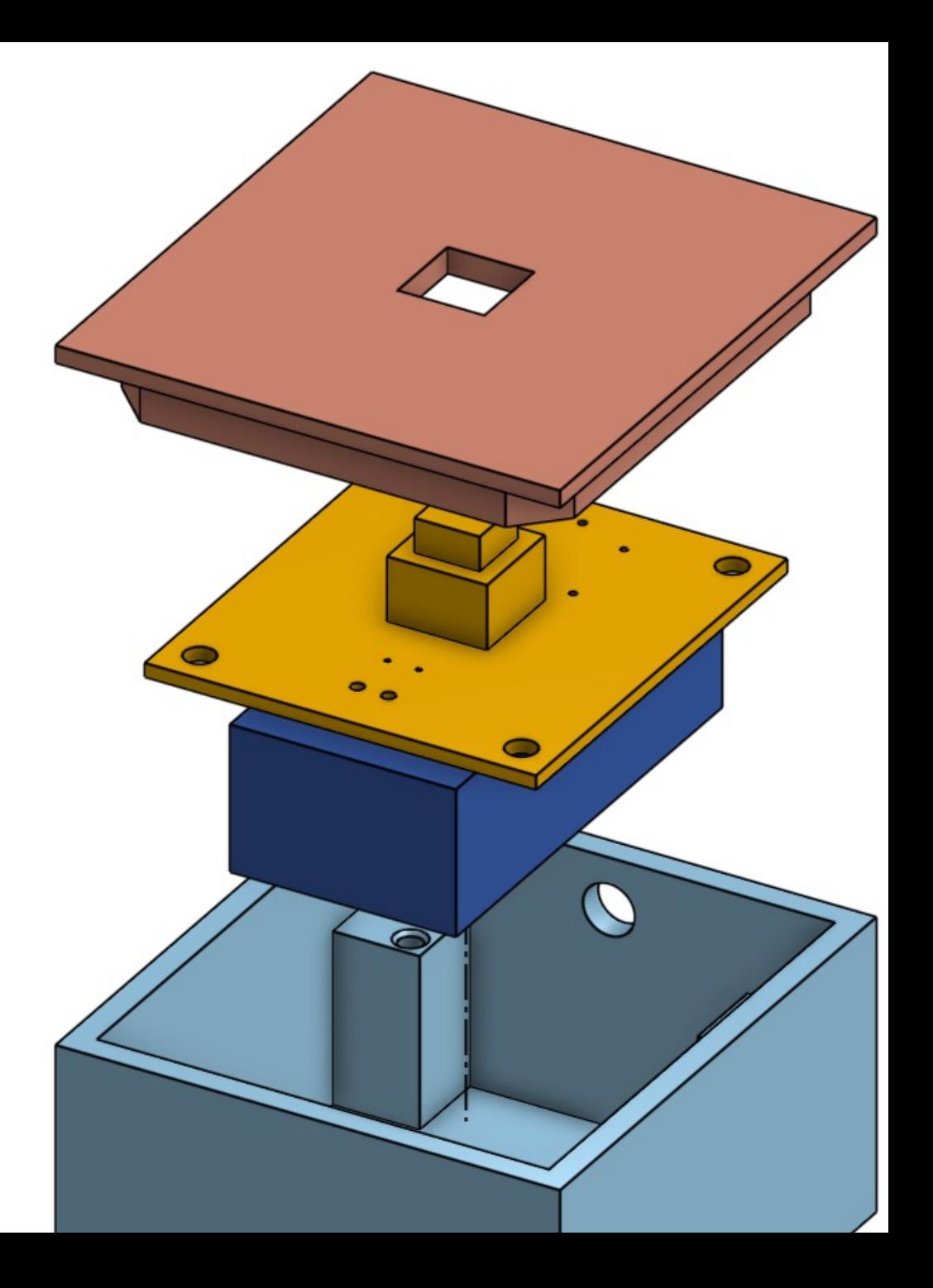

## Since 2020: new procedure

Treat delivery dates > 1 week as infinite.

- 1. buy ALL parts
	- 1. Not avail? Check different package
	- 2. Alternative distributor?
	- 3. But reliable, eg via https://octopart.com otherwise fraud possible. Often: used or "relabe becomes 10A version simply by changing the label
- 2. Start layout / PCB

## Hints for preferences

• Schematic-/PCB-Editor: "Always show crosshairs" for mouse pointer

• PCB-Editor: enable "Show ratsnets with curved lines"

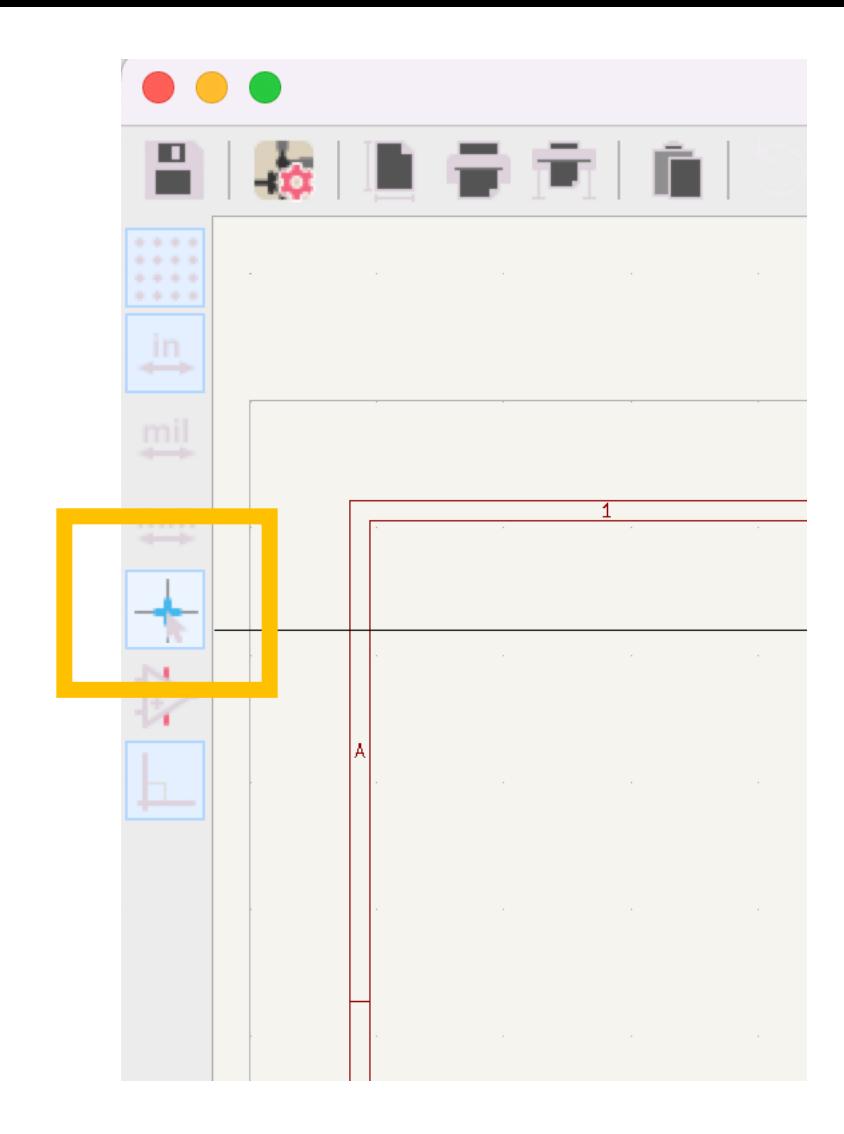

### The design starts now!

- Together, step by step: basic concepts and workflow
- Alternatively:

https://docs.kicad.org/6.0/en/getting started in kicad/getting started in kicad.html#basic\_concepts\_and\_workflow

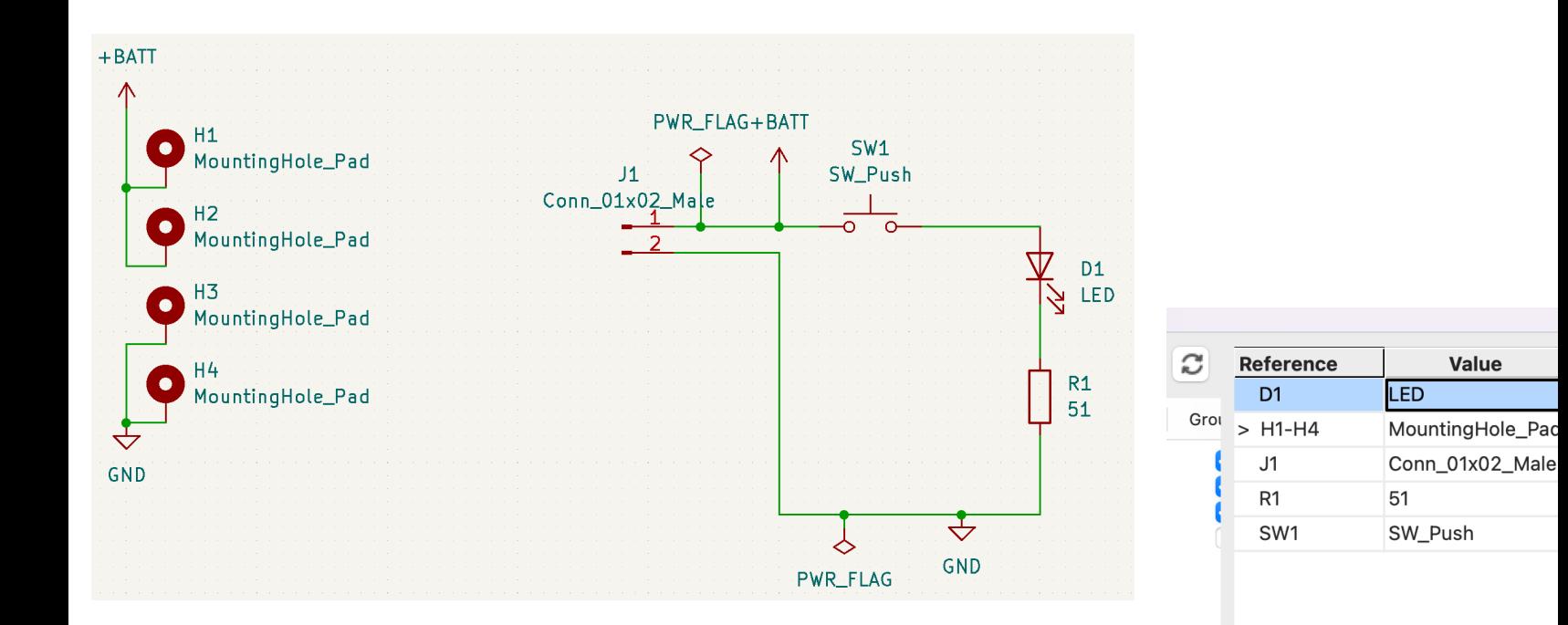

## Typical DRC error messages and their solution

- Spot for hidden traces. Sometimes stubs are hidden behind other lines.
	- $\vee$  Warning: Track has unconnected end

Track [GND] on F.Cu, length 1.0000 mm

 $\vee$  Warning: Silkscreen clipped by solder mask **Rect on Edge.Cuts** 

Line on F.Silkscreen

- $\vee$  Warning: Silkscreen clipped by solder mask **Rect on Edge.Cuts**
- Look out for the yellow arrows to locate DRC errors.

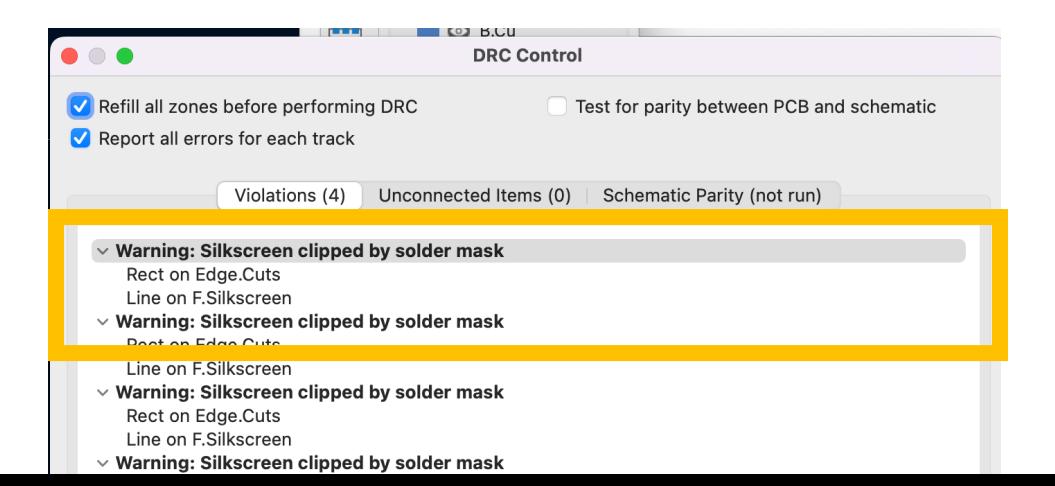

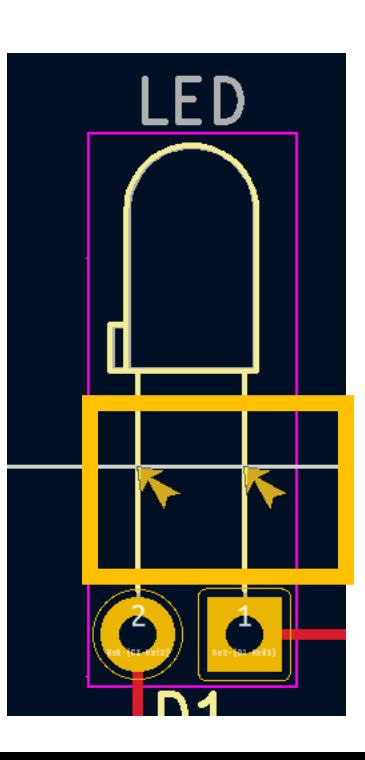

## 5) Custom Symbols and Footpr

- (Not for today's problem class)
- Detailed and up to date tutorial by the makes https://docs.kicad.org/6.0/en/getting started ed in kicad.html#creating new symbols

3 Step process:

- 1. Creating New Symbols
- 2. Creating New Footprints
- 3. Linking Symbols, Footprints, and 3D Models

## 6) Bonus project: Wifi Lab environment Slow **Control**

- Submit with ESP 8266 data via WLAN SSID winulum to MQTT broker on campus
- Hints:
	- Make as many components equal, if possible (R 4,7 and R 10k-> R4,7)
	- Look into the datasheet of the components used what they need additionally.
	- Think of EM environment: Better smaller pull up/down than power savings.

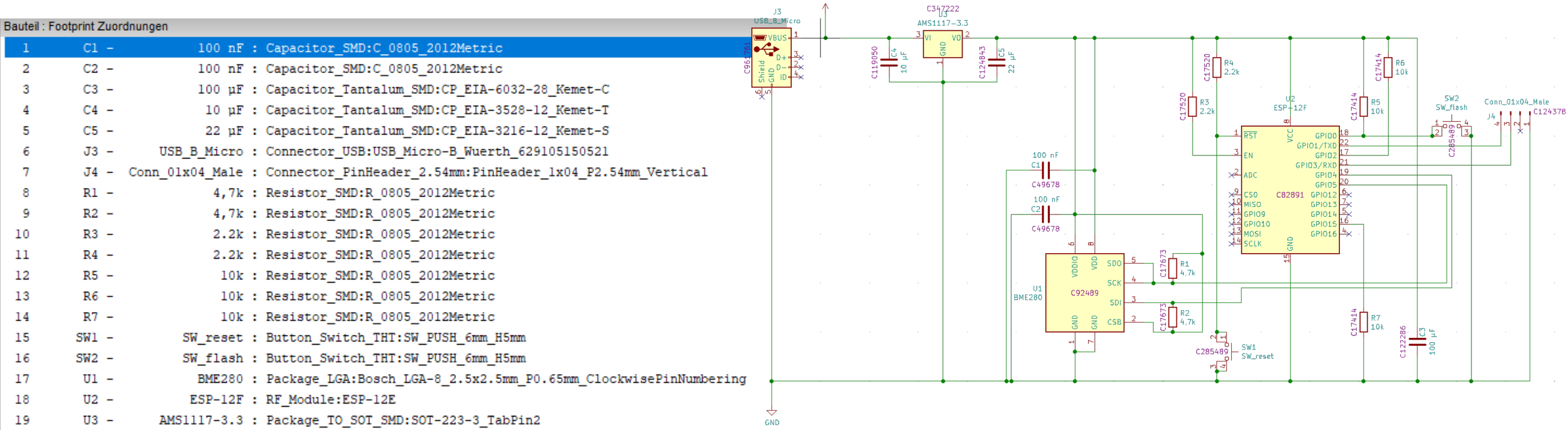